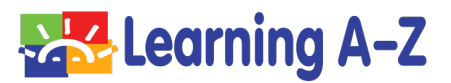

### **Dear Texas State Review Panel Member:**

Thank you for reviewing Raz-Plus ELL Edition for quality in the State of Texas in the English Language Arts and Reading, Grades K–5 category.

When you're ready to begin, please visit: https://www.learninga-z.com/site/lp2/texas-reviewers

This website has been designed specifically for Texas' review of our materials. You will see:

- 1. A brief overview video that provides an introduction to Raz-Plus ELL Edition.
- 2. A link to our Literacy Curriculum Map, which provides a pathway when using our resources and can be customized by educators.
- 3. A link to go directly to the product to start reviewing the materials.

**Teacher Login: Go to www.raz-plus.com Username: TXREV2 Password: RAZPLUS2 (case sensitive)**

4. A link to key research documents.

### **Access to Student Materials**

Reviewers can also explore Raz-Plus ELL Edition as a student. We have provided two options to explore the student online experience.

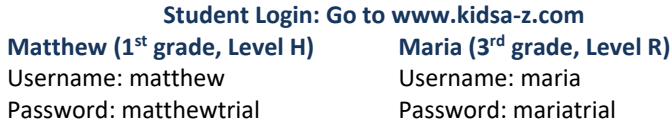

When logged in as a teacher to review the fictitious student data, please choose "**ALL**" dates from the drop-down menu to see data.

The attached technical guide has been provided to help you navigate the website and the Trial Adventure, which gives you an interactive overview of product features. Please start by reviewing the Literacy Curriculum Map, located under the Resources tab.

Should you have any difficulty while reviewing, please do not hesitate to contact me.

Amy Otis Director of Bids and Contracts amy.otis@cambiumlearning.com │ 888-399-1995, x 120

# Texas Instructional Materials Adoption Review

Getting Started Raz-Plus ELL Edition

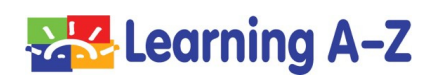

# Getting Started

We've created [https://www.learninga-z.com/site/lp2/texas-reviewer](https://www.learninga-z.com/site/lp2/texas-reviewers)s to provide background on the program you will be reviewing.

When you are ready to start exploring the resources or access the Trial Adventure, you will need the teacher username and password provided.

**[Log in at www.raz-plus.com](https://www.raz-plus.com/).**

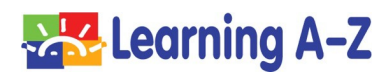

# Go to [www.Raz-Plus.com](http://www.raz-plus.com/)

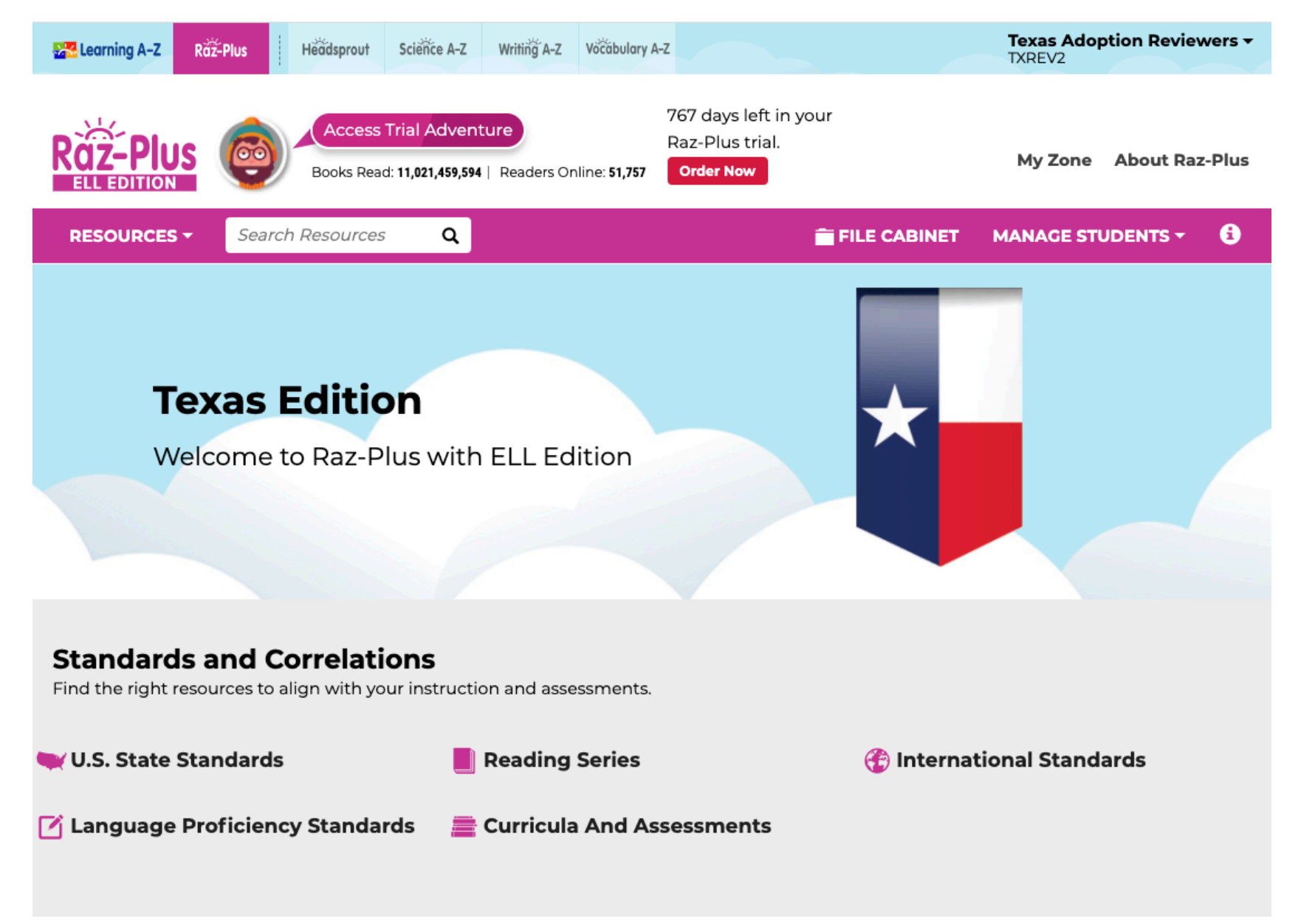

# Click Member Login (upper right) Enter Assigned Username & Password UN: TXREV2 PW: RAZPLUS2

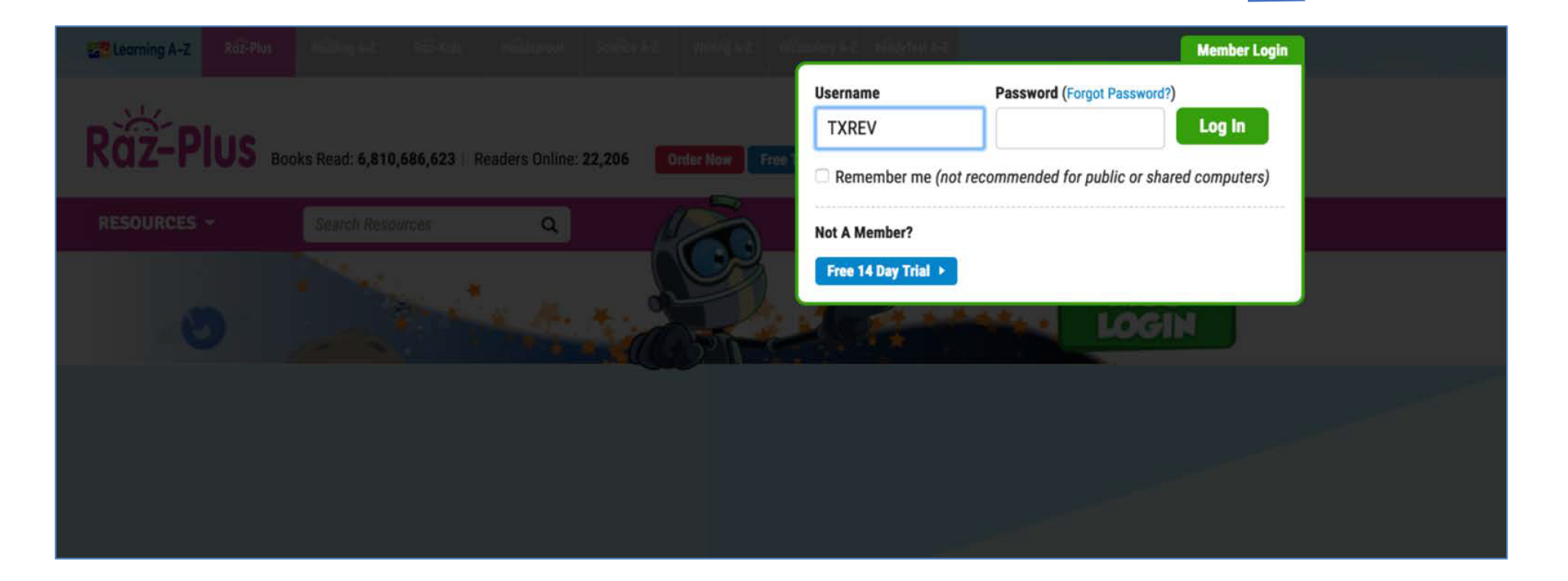

# Visit the Literacy Curriculum Map

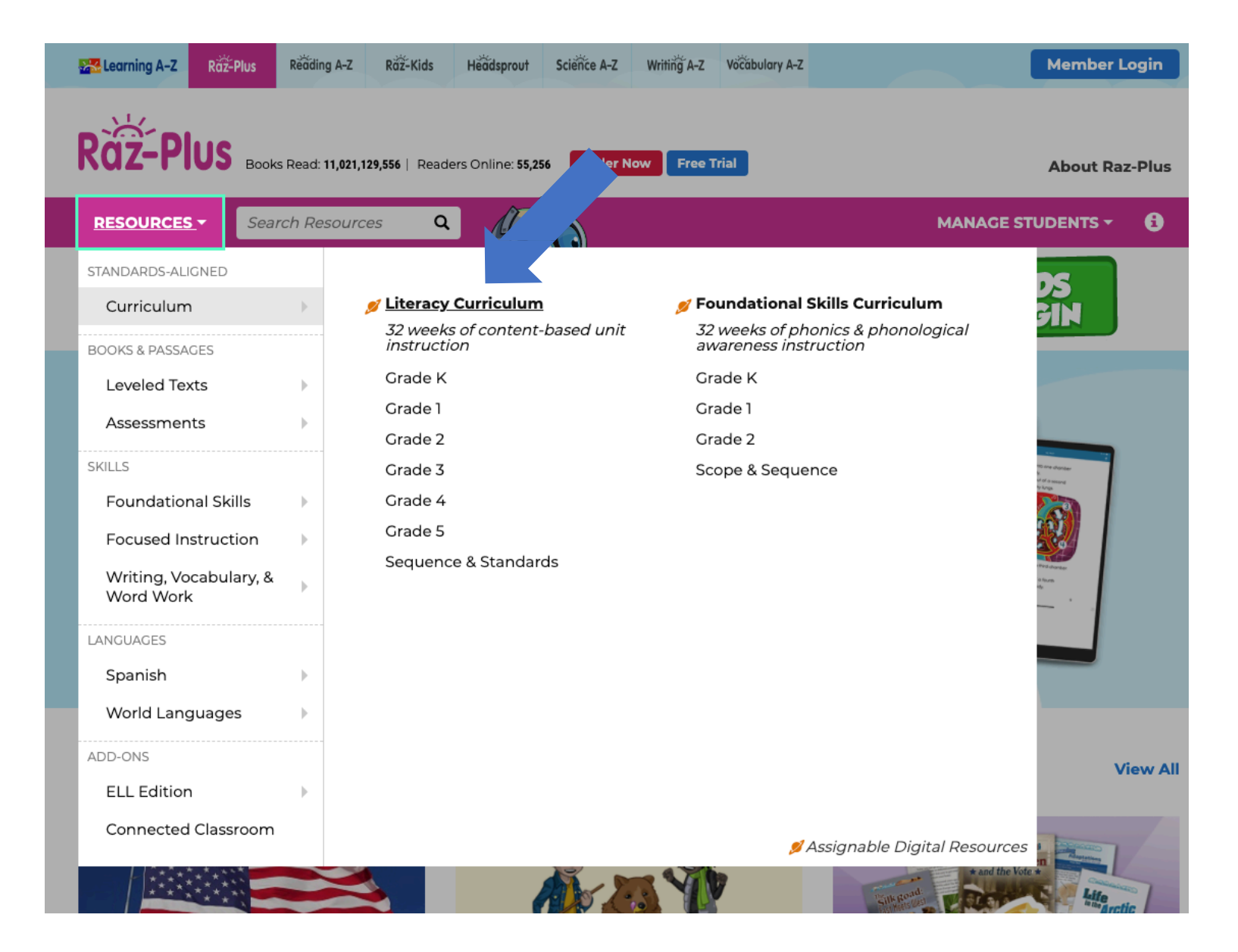

### Download the Implementation Guides: 1. Click "*More About Literacy Curriculum Map*"

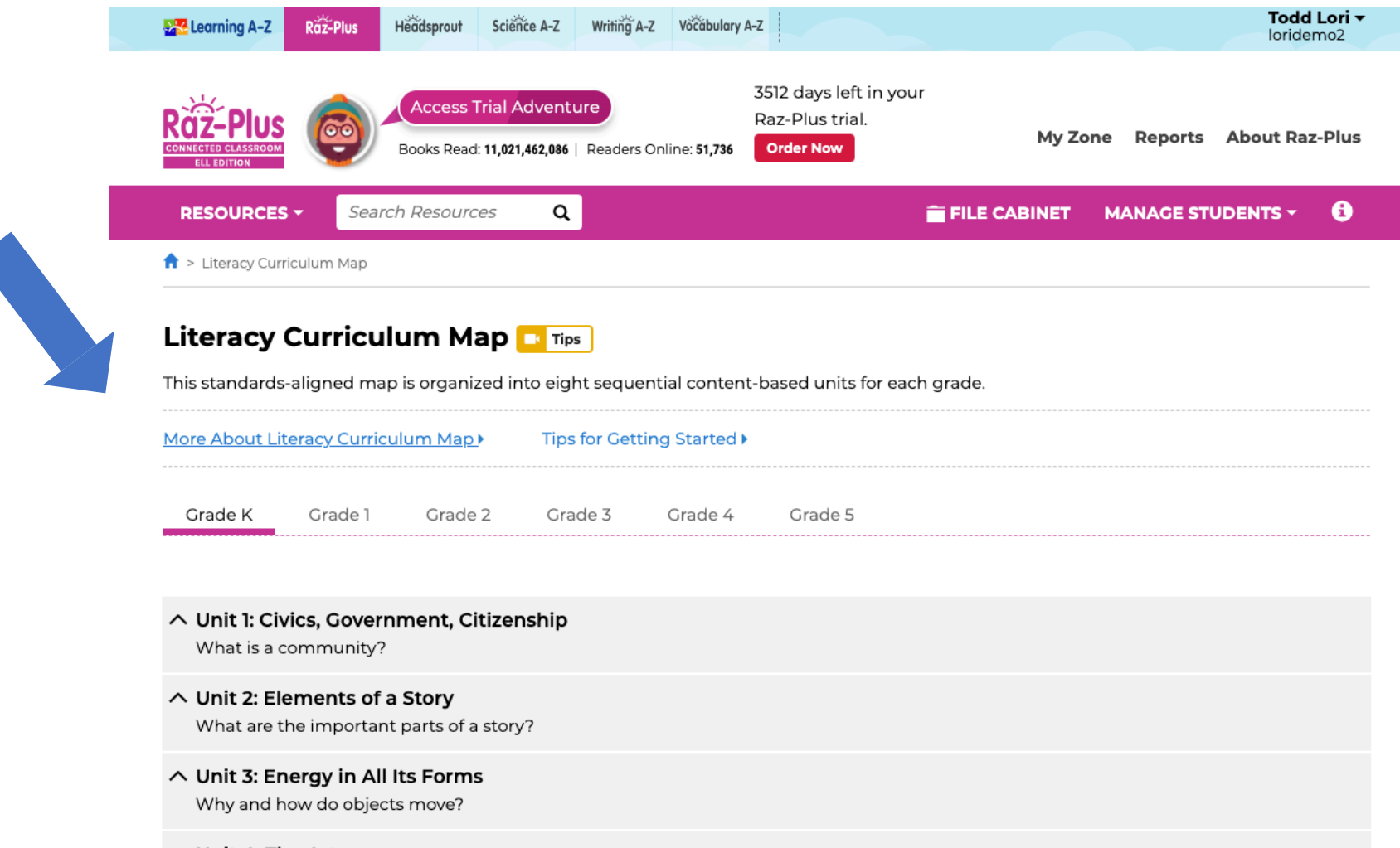

### △ Unit 4: The Arts

What are some different kinds of art, and why is art important?

#### ∧ Unit 5: Social and Emotional Concepts

### Download the Implementation Guides: 2. Choose your grade level

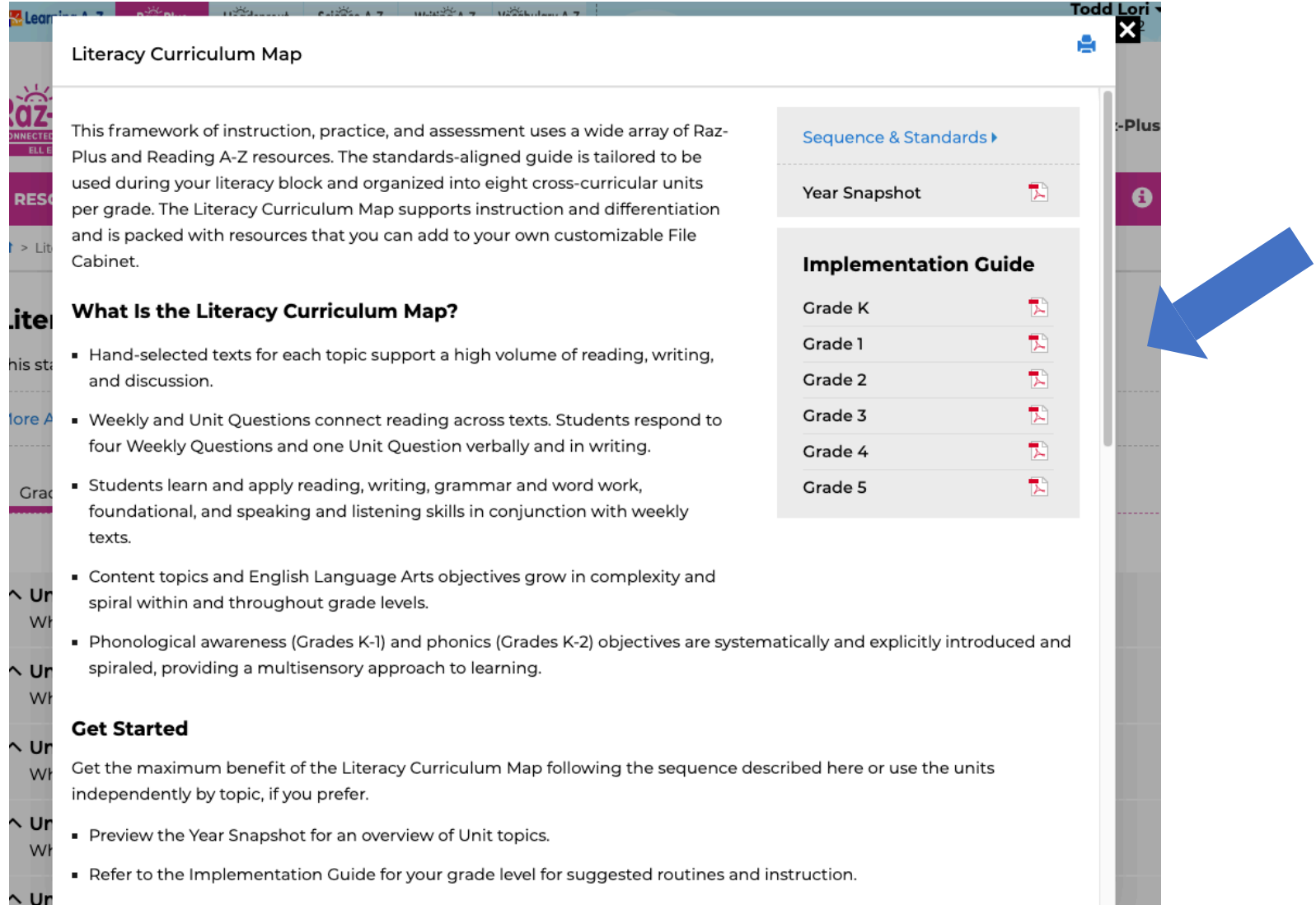

### **Explore the Units**

Grade K Grade 1 Grade 2 Grade 3 Grade 4

### ∧ Unit 1: Civics, Government, Citizenship

How can people make a difference?

#### ∧ Unit 2: Elements of a Story

How do stories help us learn about ourselves?

#### Unit 3: Energy in All Its Forms  $\checkmark$

How have discoveries about energy changed our world?

#### Add to file cabinet

#### $\vee$  Week 1

What sources of energy do people use to do work?

Add to file cabinet

### **Whole-Group**

Skill

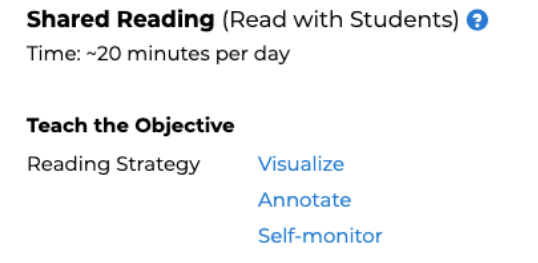

Comprehension Author's voice **Text-dependent questions** Identify genre

Read Aloud (Read to Students) @ Time: ~15 minutes per day

#### **Teach the Objective**

Grade 5

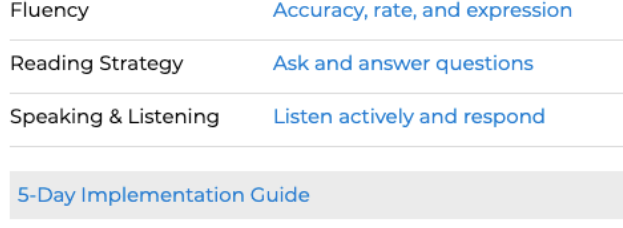

**View Sequence & Standards** 

# Explore the Resources

### Access lesson resources!

### **Whole-Group**

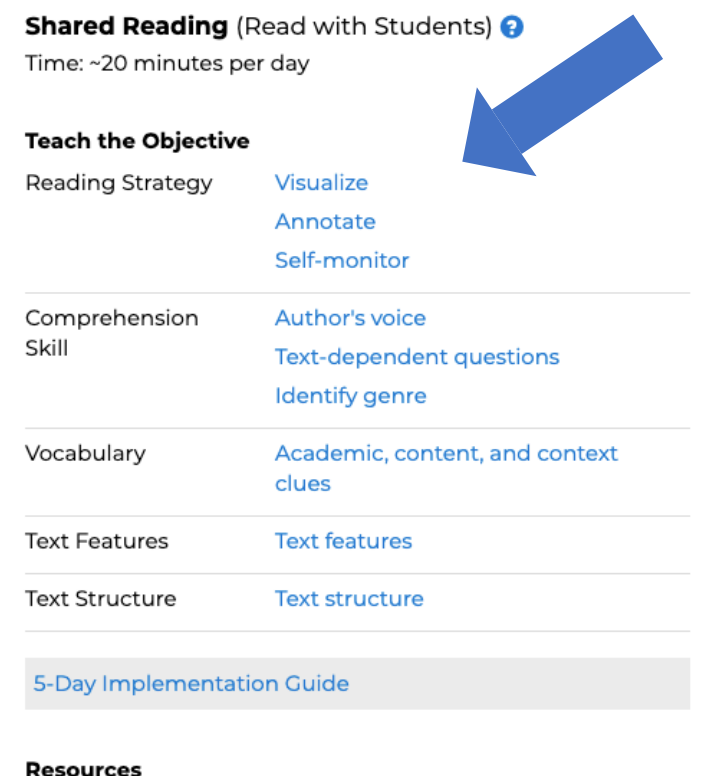

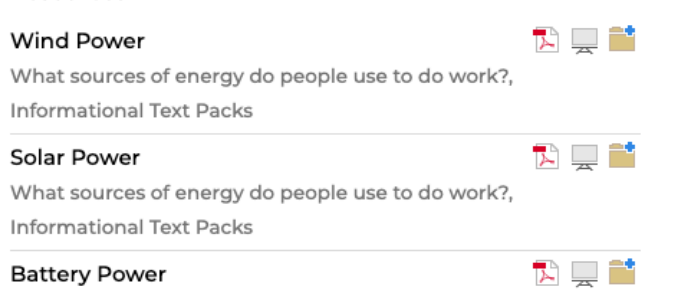

What sources of energy do people use to do work?.

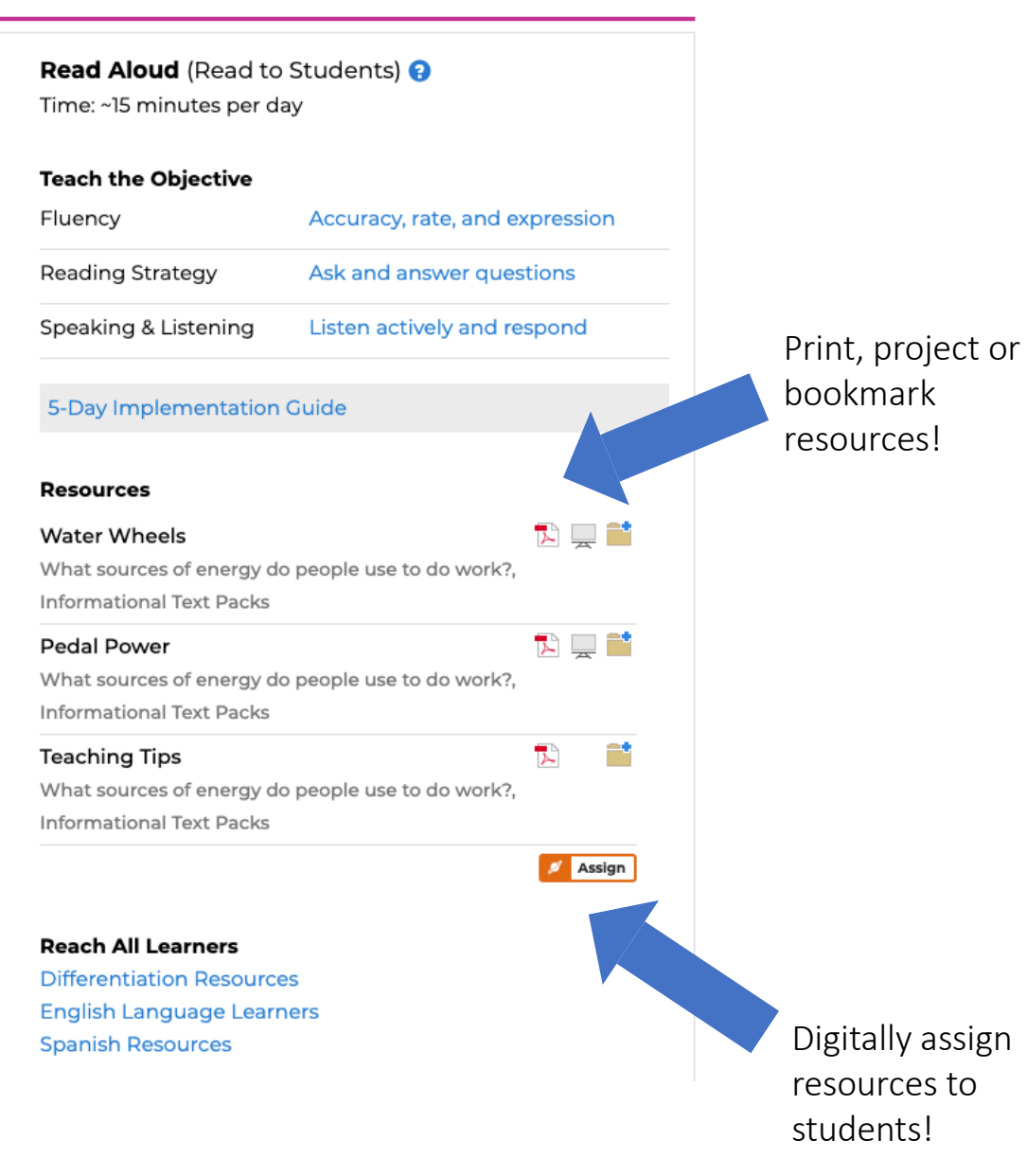

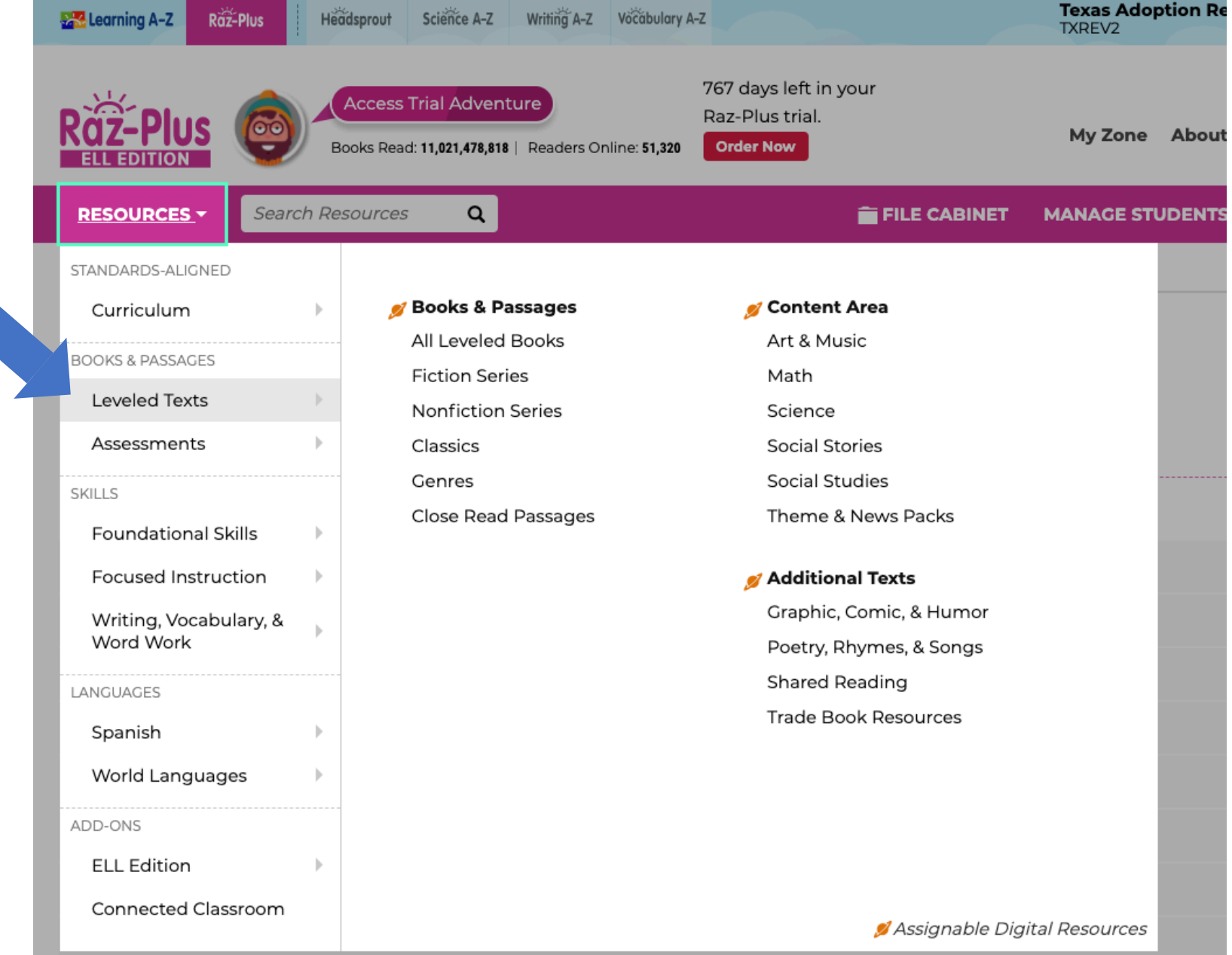

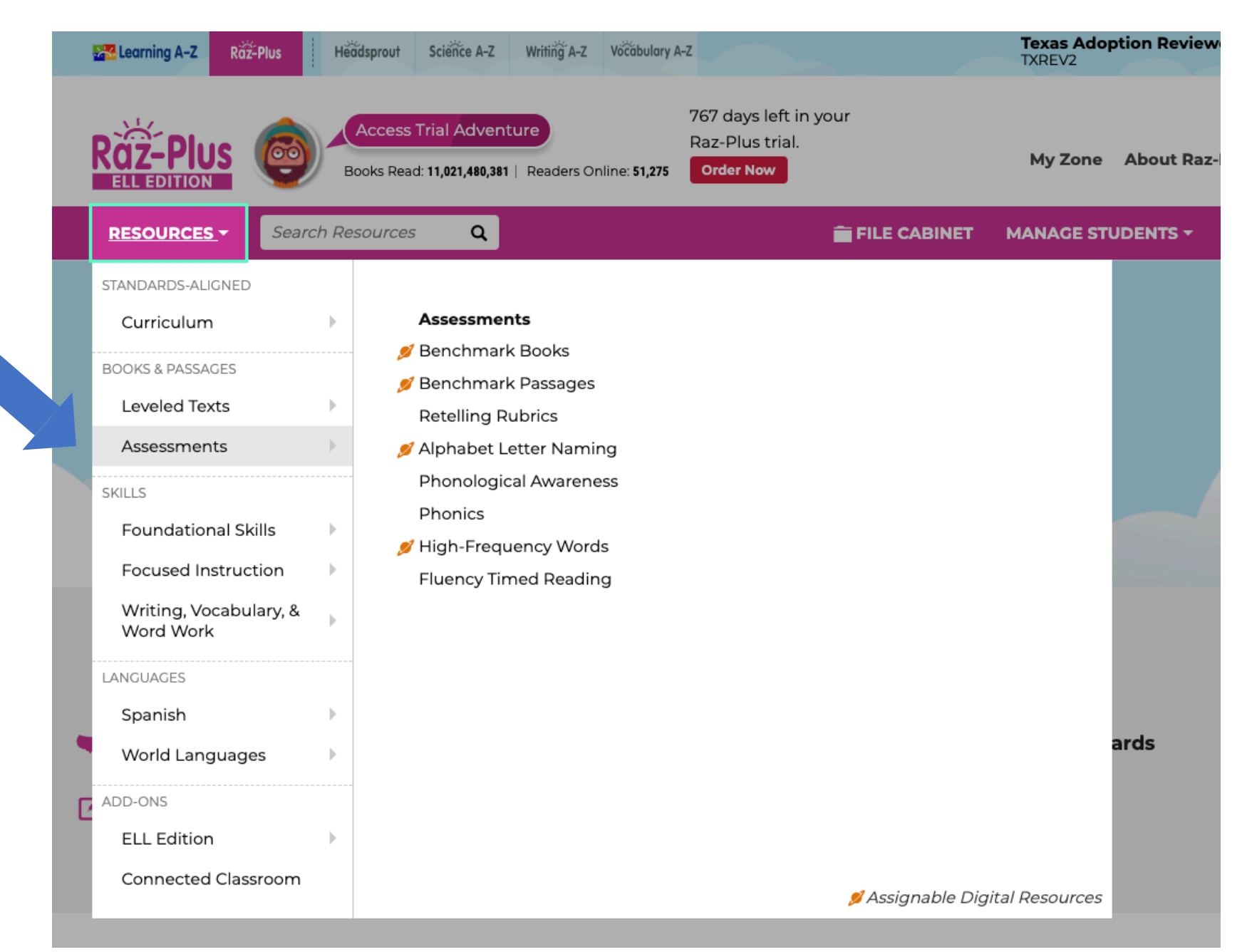

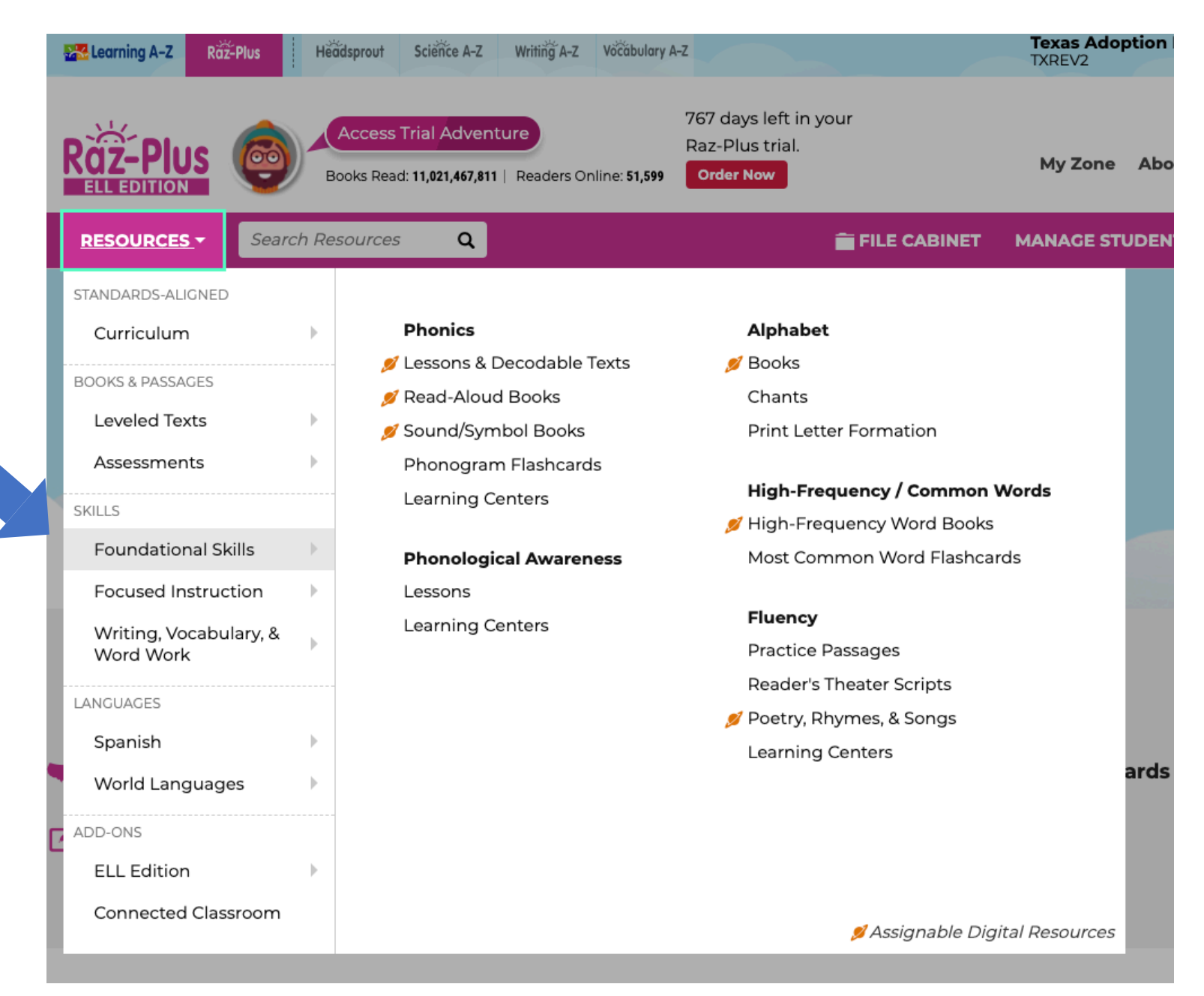

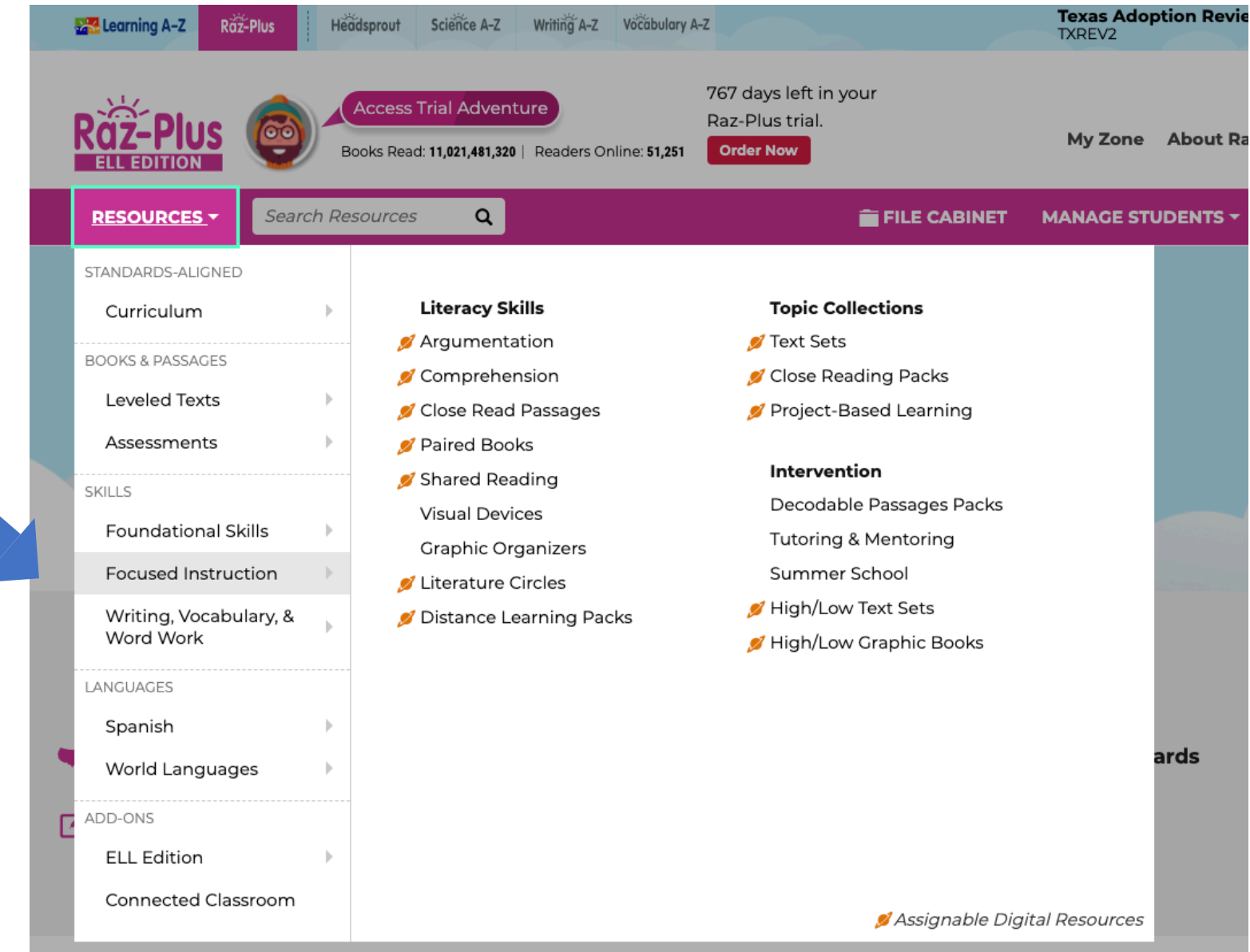

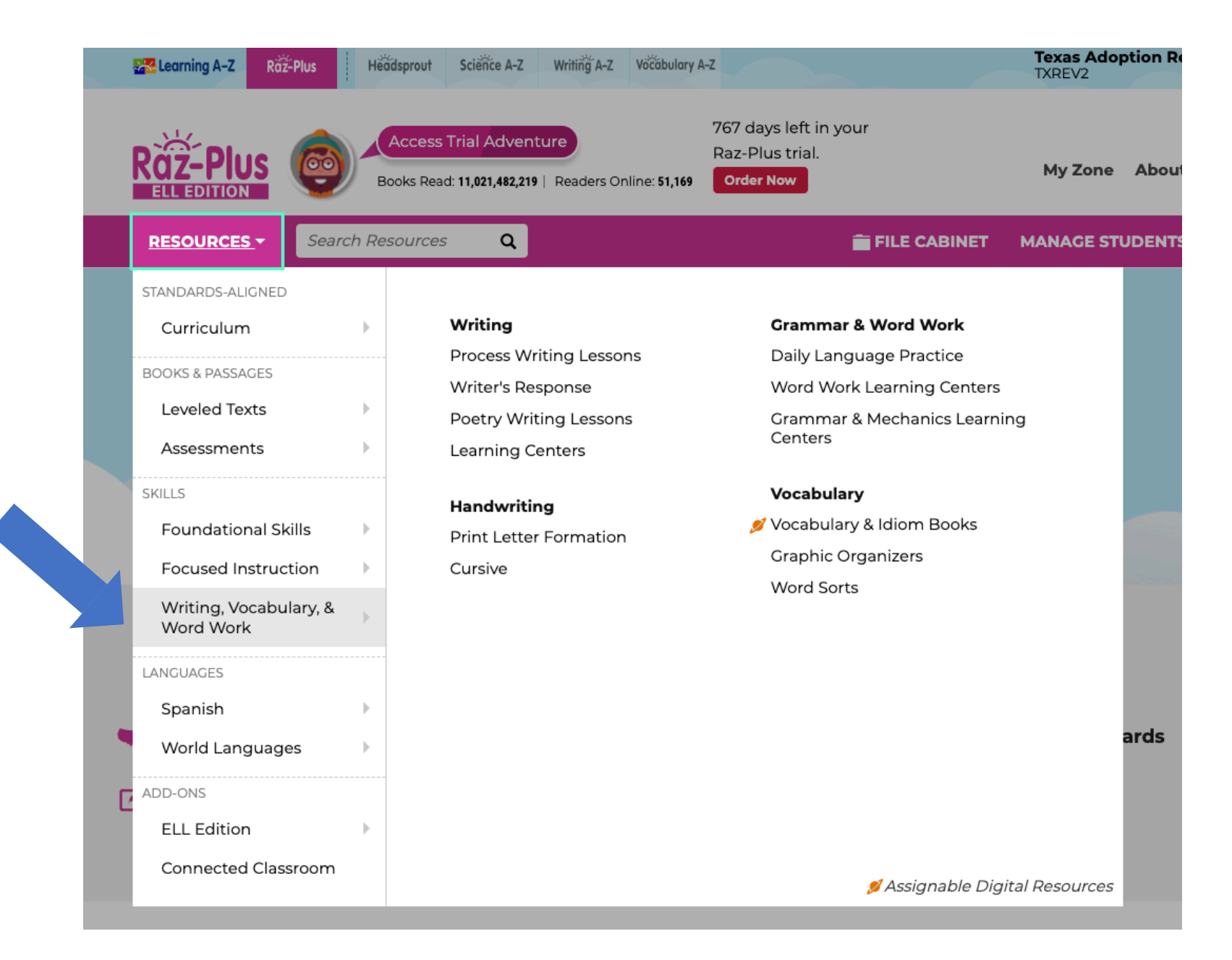

# Go to the bottom of the page for support

### **Instructional Support**

### **Standards and Correlations**

U.S. State Standards International Standards **Reading Series** Curricula and Assessments Language Proficiency Standards **EL Education Correlations** 

### **Instructional Tools**

Assignments Feature File Cabinet Feature Projectables Books by Skills Chart Research and Efficacy Pre-K Tip Sheets Response to Intervention Special Education **Balanced Literacy** Raz-Plus Support for ELLs **ELL Frameworks and Contributors** 

#### **All About Leveling**

Learning A-Z Text Leveling System Level Correlation Chart About Spanish Leveling Stages of Development Assessing a Student's Level About Running Records

### **Student Connections**

Getting Students Started in 3 Steps Get to Know the Student Portal Get to Know the Reading Room eBooks Incentives & Awards Mobile Apps Parent Information

### **Professional Development**

Live Webinars & Recorded Webinars C Video Library Breakroom<sup>®</sup> **Trial Adventure** 

### **What's Popular**

Most Popular Books Resource Calendar Hot Search Topics

# Logging in as a Student

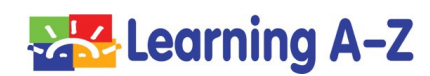

# Go to Kids A-Z – Enter Teacher Username

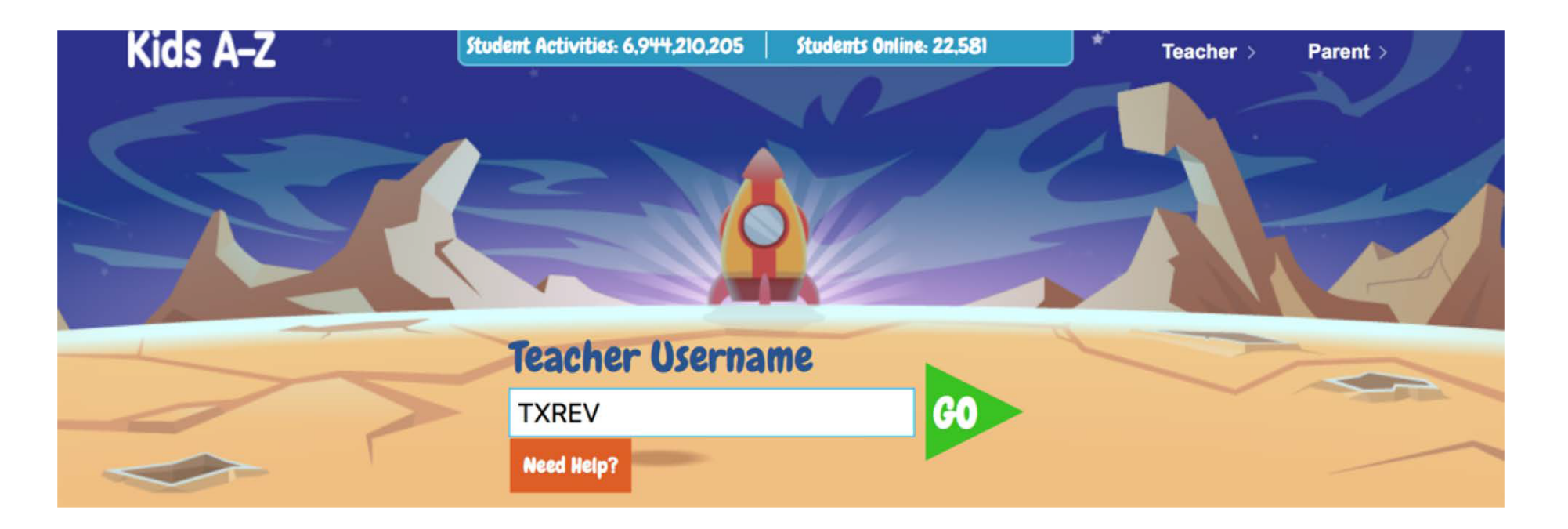

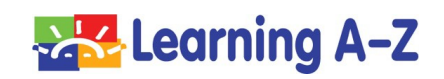

# **Select Maria or Matthew**

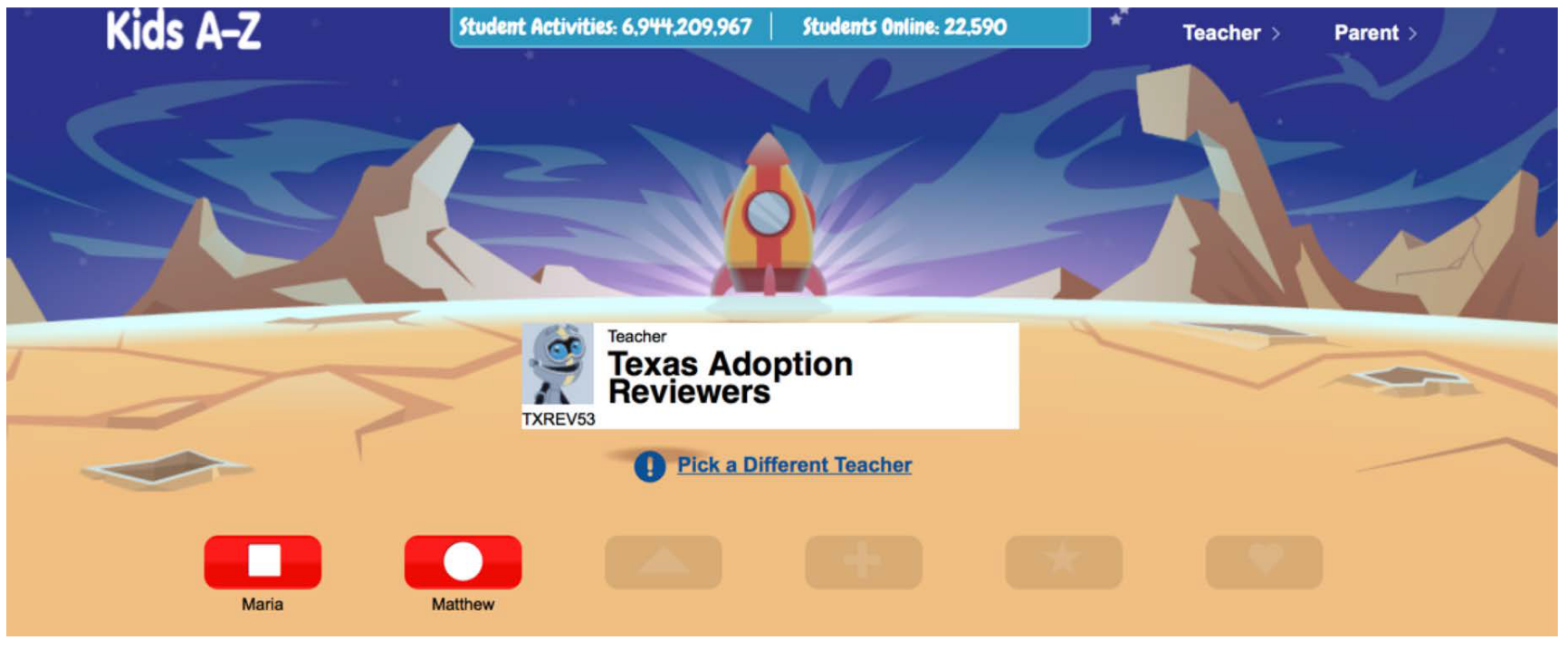

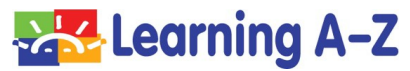

# Enter the Student Password Provided

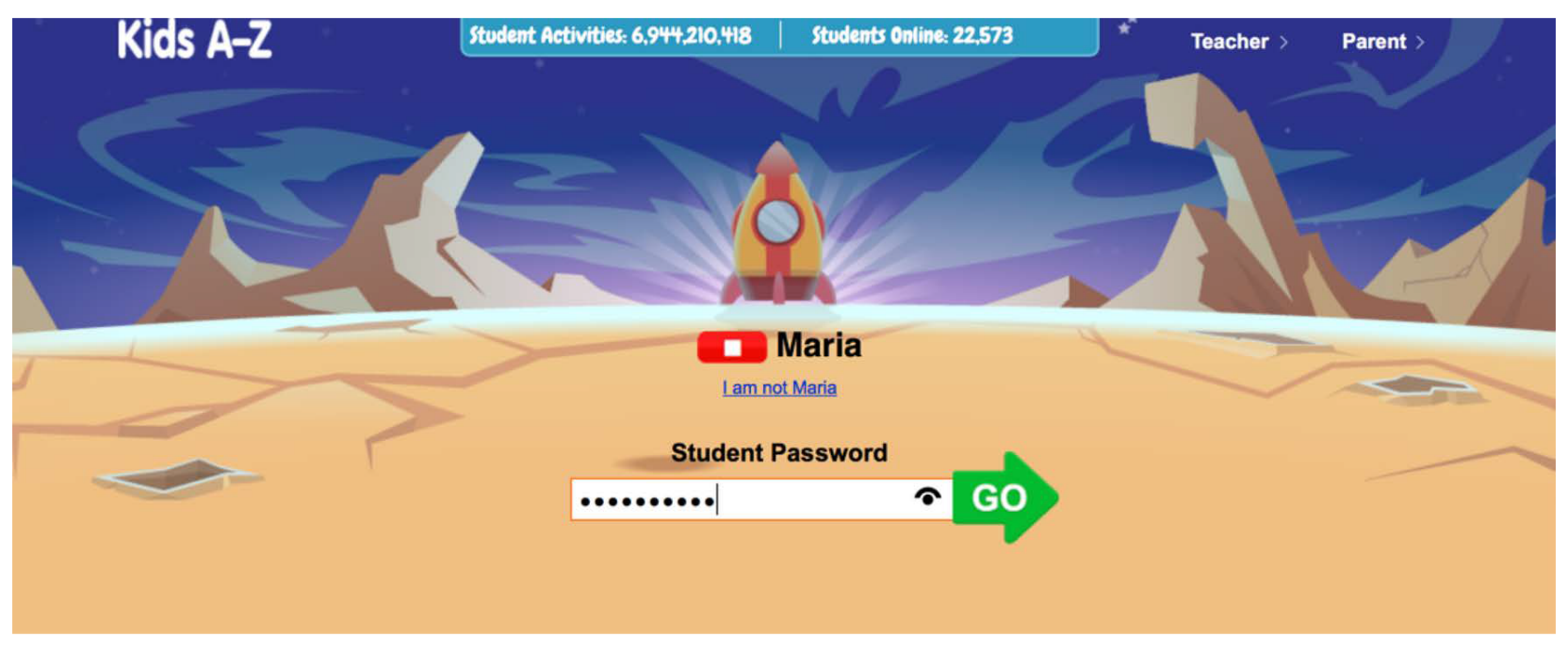

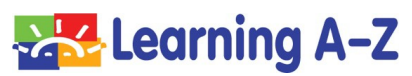

# Explore the Reading Room or Level Up! Area

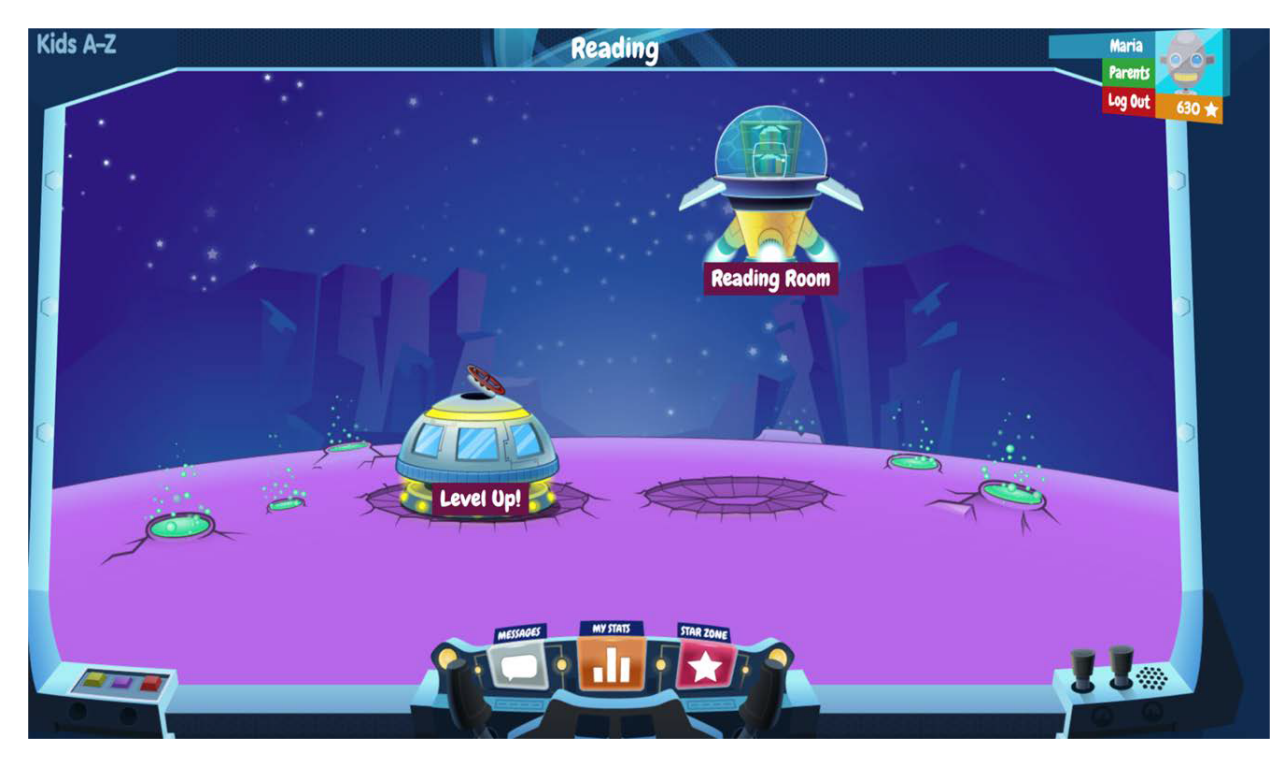

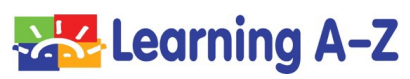

# Customer Support

If you have any difficulties logging in to your reviewer account, please contact Customer Support at 1-888-399-1995 x120 or email us [at lazbidscontracts@learninga-z.com](mailto:lazbidscontracts@learninga-z.com)

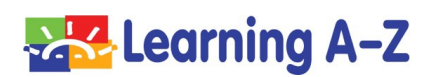